# Arcserve Backup による

LifeKeeper/DataKeeper バックアップ検証結果

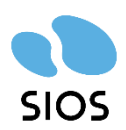

**サイオステクノロジー株式会社**

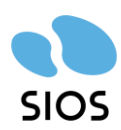

目次

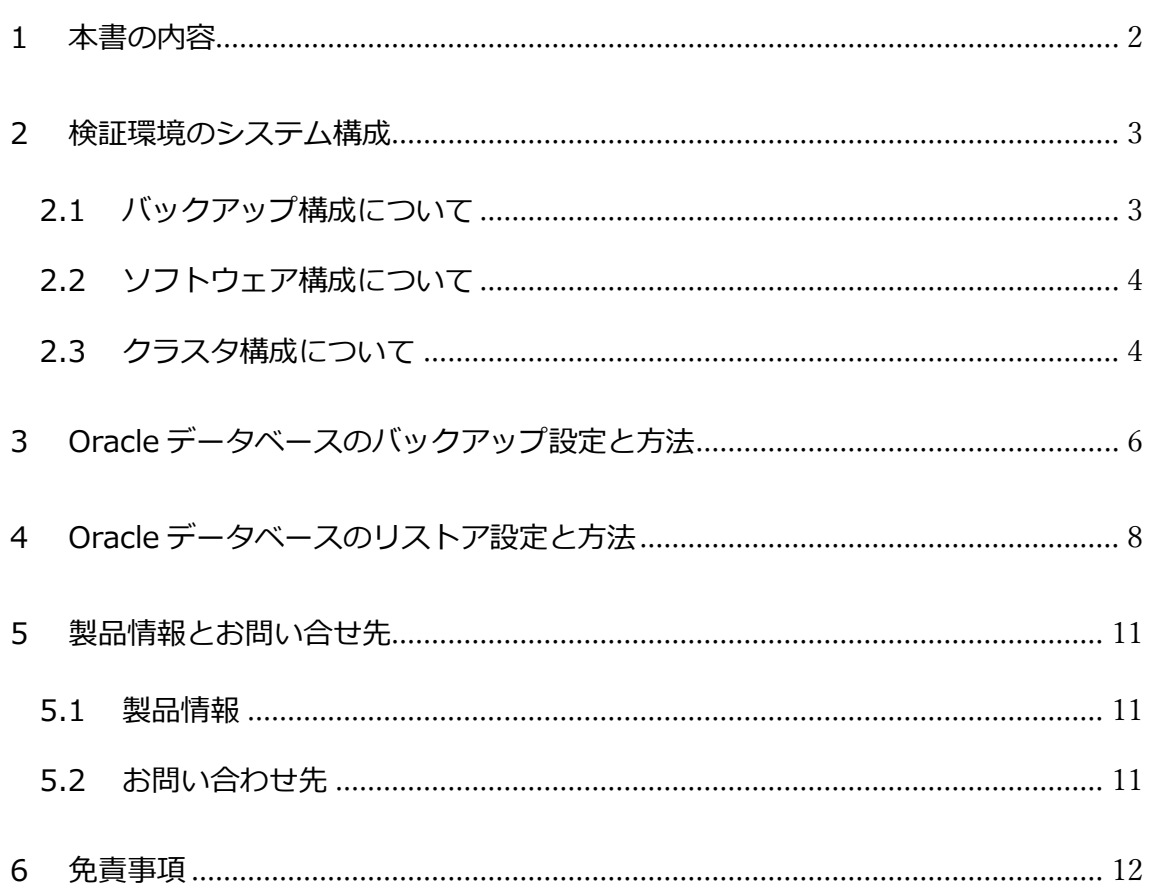

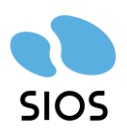

### <span id="page-2-0"></span>1 本書の内容

Arcserve Backup を使用して、LifeKeeper for Windows のクラスタシステム構成におけ るファイルバックアップとリストアの検証を実施しました。バックアップとリストアの検 証結果に基づき、バックアップとリストア時の要点をまとめた資料です。

この文書の内容は 2023 年 11 月 1 日時点の検証結果に基づいており、将来の LifeKeeper および Arcserve の仕様変更に対する動作を保証するものではありません。

また、本資料ではLifeKeeperやDataKeeperのセットアップ方法、およびArcserve Backup の詳細なセットアップ手順については触れていません。それぞれの製品に関する詳細な情 報については、各製品の公式ウェブサイトのドキュメントやナレッジ情報をご参照いただ くことをお勧めします。

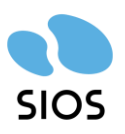

<span id="page-3-0"></span>2 検証環境のシステム構成

2.1 バックアップ構成について

<span id="page-3-1"></span>LifeKeeper for Windows には共有ディスク構成とデータレプリケーション構成がありま す。本検証はデータレプリケーション方式で行いました。本検証ではデータレプリケーショ ン構成を採用していますが、共有ディスク構成でも同様のやり方でバックアップ、リストア が可能です。

バックアップは Arcserve Backup を使って、ファイルレベルのバックアップ、リストアを 行いました。クラスターノードは稼働系、待機系の 2 台です。クラスターノードとは別に バックアップサーバを用意しました。バックアップサーバからクラスターサーバの共有領 域を Arcserve の Agent 経由でバックアップを取得します。バックアップは仮想 IP を経由 で行いました[\(図](#page-3-2) 1 を参照)。

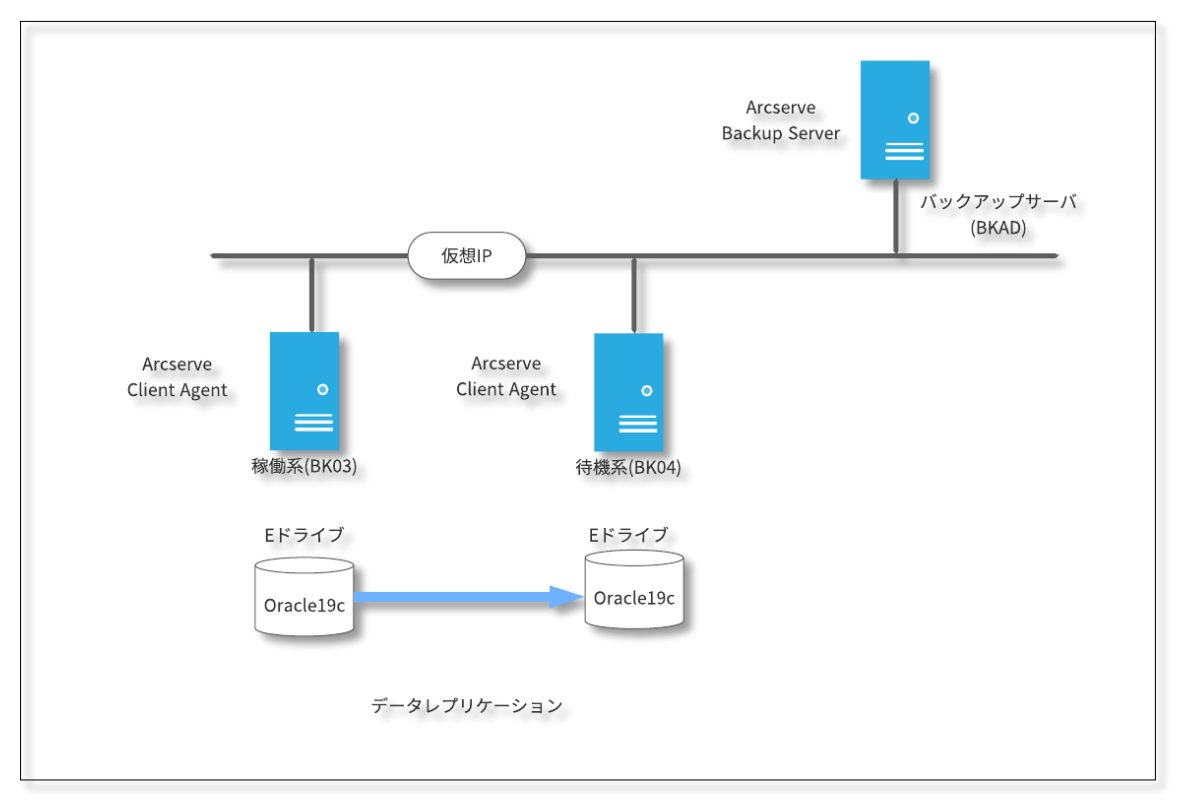

<span id="page-3-2"></span>**図 1 システム構成**

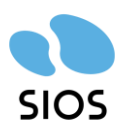

各クラスターサーバにインストールした Arcserve Backup のエージェントは以下です。

- Arcserve Backup Client Agent for Windows
- ⚫ Arcserve Backup Agent for Open Files for Windows
- ⚫ Arcserve Backup Agent for Oracle

LifeKeeper/DataKeeper でセットアップしたクラスターノード間で共有する領域には排他 制御が掛かっています。そのため、共有領域のドライブにアクセスできるのは常に稼働系の みです。待機系からは共有領域のドライブにはアクセスできません。本検証で[は図](#page-3-2) 1 の E ドライブが共有領域になっています。本検証では常に共有領域にアクセスできる稼働系か らバックアップ、リストアを行います。

<span id="page-4-0"></span>2.2 ソフトウェア構成について

今回の検証で利用したソフトウェアとバージョンの詳細は以下です。

- ⚫ OS
	- ➢ Windows Server 2019
- クラスターソフトウェア
	- ➢ LifeKeeper for Windows v8.9.2
	- ➢ DataKeeper for Windows v8.9.2
	- ➢ Oracle Recovery Kit v8.9.2
- データベース
	- ➢ Oracle Database 19c
- バックアップソフト
	- ➢ Arcserve Backup 19.0
	- 2.3 クラスタ構成について

<span id="page-4-1"></span>LifeKeeper、DataKeeper の具体的な構成を説明します。LifeKeeper のオプションの Oracle Recovery Kit を使用した時の一般的なクラスタ構成です。

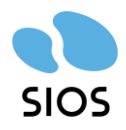

| LifeKeeper GUI             |                                        |               |             | $\times$<br>□   |
|----------------------------|----------------------------------------|---------------|-------------|-----------------|
| ファイル(F) 編集(E) 表示(V) ヘルプ(h) |                                        |               |             |                 |
|                            | ▚ <u>▙</u> ◘ \$ ●Ø ⋠⋇ ●● ≒≒  <i>4₽</i> |               |             |                 |
|                            |                                        |               |             | $\rightarrow$   |
| リソース階層ツリー                  | 50                                     |               | <b>V</b>    | v               |
| ● すべてのリソースがアクティブ           | <b>BK05</b>                            |               | <b>BK06</b> |                 |
| D- pdb-ORCL                | Ø<br>アクティブ                             | 10            | スタンバイ       | 10              |
| $\mathbf{C}$ or CL         | 0<br>アクティブ                             | ◔<br>11       | スタンバイ       | 10              |
| $\triangledown$ VIP        | Ø<br>アクティブ                             | $\bf{O}$<br>1 | スタンバイ       | 10              |
| Vol.E                      | $\overline{\bullet}$<br>アクティブ          | S.<br>1       | ミラーリング      | 10 <sup>1</sup> |
|                            |                                        |               |             |                 |
|                            |                                        |               |             |                 |
|                            |                                        |               |             |                 |
|                            |                                        |               |             |                 |
|                            |                                        |               |             |                 |
|                            |                                        |               |             |                 |
|                            |                                        |               |             |                 |
|                            |                                        |               |             |                 |
| $\rightarrow$<br>≺         |                                        |               |             |                 |

<span id="page-5-0"></span><sup>&</sup>lt;-- BK06: Vol.E: 状態を更新しています ミラーリング **図 2LifeKeeper によるクラスタリング構成**

画像の左ペインに表示されているのはリソース階層です。リソース階層ツリー内のリソー ス名称と役割の対応関係を以下に示します。

- pdb-ORCL
	- ➢ Oracle PDB リソース
		- Oracle プラガブルデータベースのリソース ♦
- ⚫ ORCL
	- ➢ Oracle CDB リソース
		- Oracle コンテナ・データベースのリソース
- ⚫ VIP
	- ➢ IP リソース
		- **◇ 仮想 IP アドレスのリソース**
- Vol.E
	- ➢ ボリュームリソース
		- E ドライブのボリュームリソース

**©2023 SIOS Technology, Inc.**

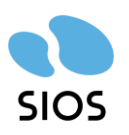

<span id="page-6-0"></span>3 Oracle データベースのバックアップ設定と方法

バックアップを実行するときは、仮想 IP 経由で行います。バックアップを仮想 IP 経由で 行うことで、利用者側がクラスターノードの稼働系、待機系を意識せず、バックアップを行 うことができます。

バックアップを仮想 IP 経由で行うために、Arcserve のバックアップの設定で仮想 IP を持 つホストを登録する必要があります。仮想 IP を持つホストの登録には、Arcserve 社のナレ ッジを参考に行いました。下記のナレッジ内に設定方が 2 つ紹介されていますが、本検証 では 2 の hosts ファイルを使用した名前解決で Agent for Oracle を登録しました。ナレッ ジを参考に登録すると、仮想 IP を持つホストが登録できます。

バックアップ専用 LAN を使用して Oracle データベースをバックアップ/リストアする 方法

<https://support.arcserve.com/s/article/202888685?language=ja>

[図](#page-6-1) 3 の BKDUMMY が今回の検証で使用した仮想 IP を持つホストです。今回の検証では Oracle の Agent を登録しているため、Oracle のテーブル領域等が表示されています。仮 想 IP を持つホストを Agent 登録した後は、バックアップジョブでソースに仮想 IP を持つ ホスト(今回の例では BKDUMMY)を指定し、Oracle の領域を指定すると常に稼働系の Oracle 共有領域のバックアップを取得できます。

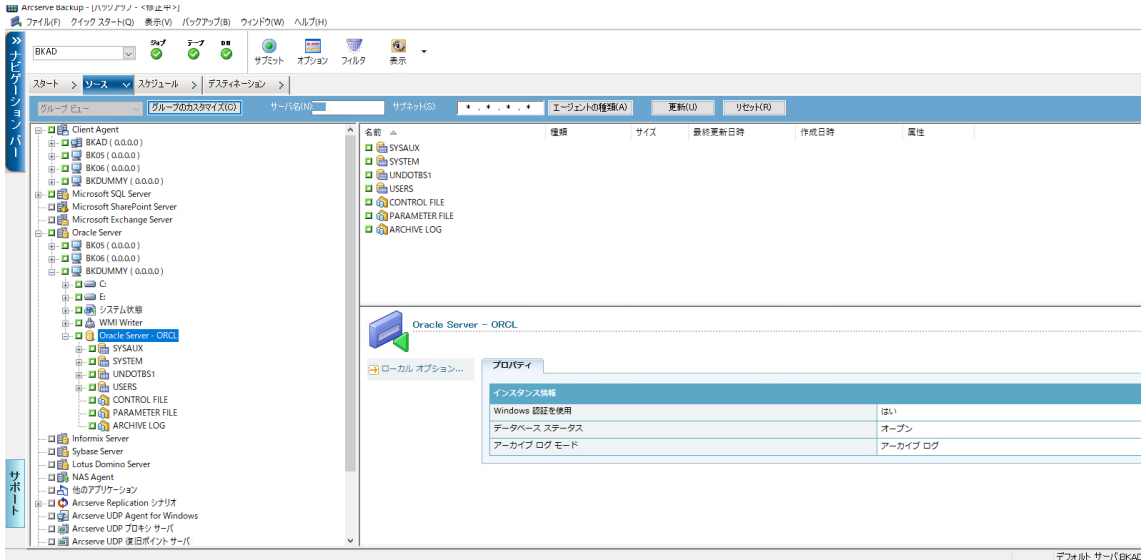

<span id="page-6-1"></span>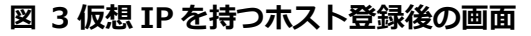

**©2023 SIOS Technology, Inc.**

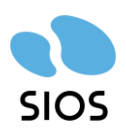

本検証でバックアップジョブを実行したときに AE53064 のエラーが表示され Oracle の制 御ファイルのバックアップに失敗しました。Administrator 以外のユーザを Oracle データ ベースのインストール時に設定した場合、Arcserve Backup Agent for Oracle の権限の問 題でバックアップに失敗することがあります。以下のナレッジを参考し、Arcserve Backup Agent for Oracle フォルダの Oracle データベースのインストールユーザに対してフルコ ントロール権限で設定することが事象を回避しました。

Oracle 12c 対応のための環境設定

**<https://support.arcserve.com/s/article/203799919?language=ja>**

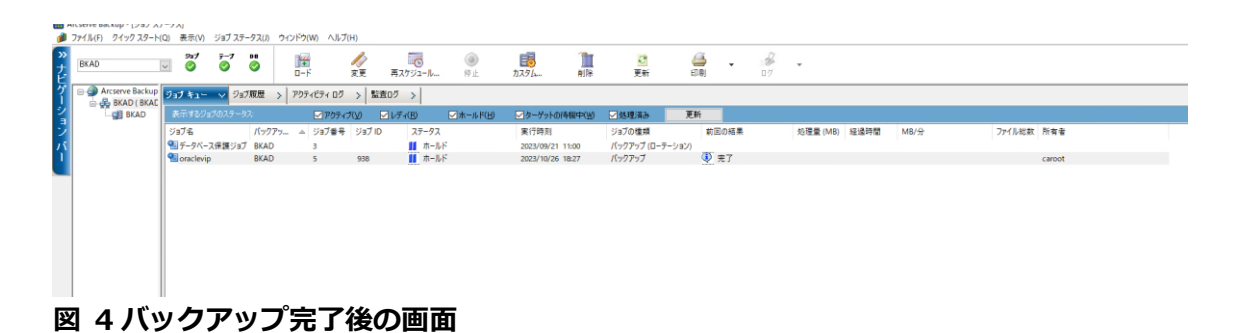

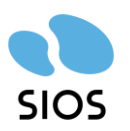

<span id="page-8-0"></span>4 Oracle データベースのリストア設定と方法

Agent for Oracle の使用したバックアップにはファイルレベルのバックアップリストアと RMAN モードでのバックアップとリストアがあります。本検証ではファイルレベルのバッ クアップリストアで動作確認をしました。具体的に確認した項目は以下の通りです。

- ⚫ 仮想 IP 経由のバックアップ
	- ➢ 稼働系(BK05)の Oracle のシステム表領域がバックアップできること
	- ➢ 手動切り替え後、稼働系(BK06)の Oracle のシステム表領域がバックアップでき ること
- ⚫ 実ホストに対するリストア
	- ➢ 稼働系(BK05)で Oracle のシステム表領域がリストアできること
	- ➢ 手動切替え後、稼働系(BK06)で Oracle のシステム表領域がリストアできること

本検証では Oracle データベースのシステム表領域のリストアを行うため、LifeKeeper の 監視処理を停止した後、Oracle データベースのシャットダウンを行い、Arcserve から Oracle データベースのシステム表領域のリストアを行いました。

Arcserve のリストアジョブを実行する前に LifeKeeper の監視処理を停止します。 LifeKeeper の監視処理を停止するために、以下のコマンドを実行します。

#稼働系で LifeKeeper の停止コマンドが配置されているディレクトリに移動 cd %LKBIN%

#稼働系で LifeKeeper の停止コマンドの実行 lkstop -f #※-f オプションを実行すると、LifeKeeper の監視処理のみが停止する

これらのコマンドを実行すると[、図](#page-5-0) 2 にあるリソースは起動したまま、LifeKeeper の監視 処理のみ停止します。本検証構成の場合、Oracle データベースや仮想 IP アドレス、ボリュ ームが起動状態のまま、LifeKeeper の監視処理のみ停止することを意味します。

続いて Agent for Oracle のリストアジョブの設定を行います。Oracle データベースのシス テム表領域をリストアするには、Oracle の表領域がオフラインになっている必要があるた め、Oracle データベースをシャットダウンします。

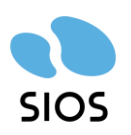

リストアのジョブ設定ではソースに仮想 IP を持つホスト指定します。今回の例では BKDUMMY です。デスティネーションには仮想 IP を持つホストではなく、実ホストを指定 しリストアを行います[。図](#page-9-0) 5 の画面上部のとおり、ファイルを元の場所へリストアのチェ ックを外し、ディスネーションに BK05 を選択しました。

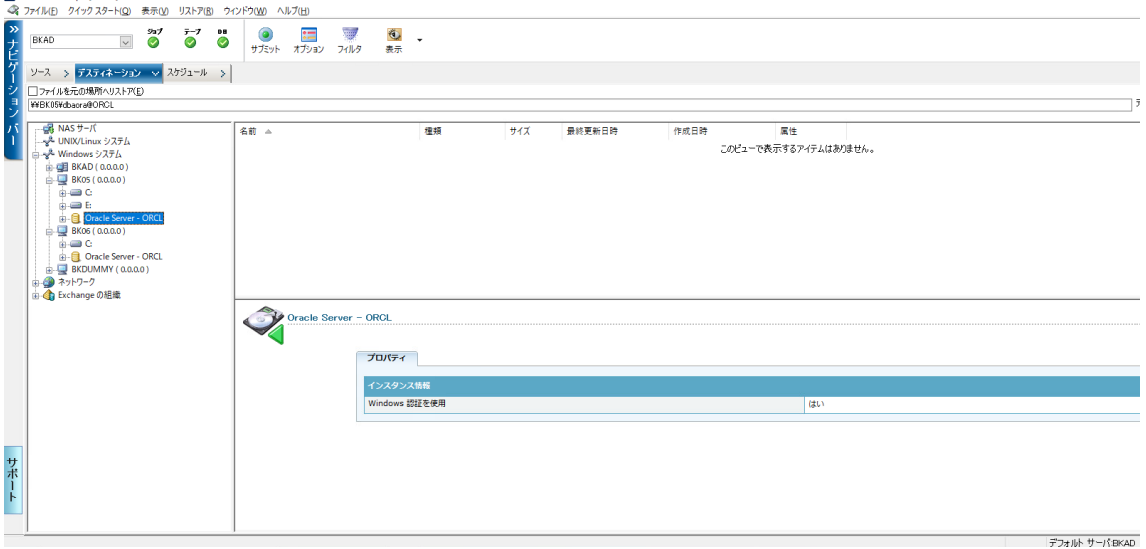

<span id="page-9-0"></span>**図 5 リストア時のデスティネーションの指定**

リストアジョブの実行が開始される以下の画面になります。

| ■ ファイル(F) クイックスタート(Q) 表示(V) ジョブステータス(J) ウィンドウ(W) ヘルプ(H) |                                                                            |                            |                       |                            |                                        |                                             |                    |                                                  |                                                 |               |           |            |        |  |
|---------------------------------------------------------|----------------------------------------------------------------------------|----------------------------|-----------------------|----------------------------|----------------------------------------|---------------------------------------------|--------------------|--------------------------------------------------|-------------------------------------------------|---------------|-----------|------------|--------|--|
| $\rightarrow$<br>BKAD                                   | $\overline{\bullet}$ $\overline{\bullet}$<br>៓<br>$\overline{\phantom{a}}$ | 圍                          | 17<br>変更              | $\overline{16}$<br>再スケジュール | $\bullet$<br>停止                        | $\frac{\text{Im}}{\text{min}}$<br>民<br>カスタム |                    | $\frac{\triangle}{\Box n}$<br>음<br>$\rightarrow$ | $\mathcal{L}$<br>$\overline{\phantom{a}}$<br>日存 |               |           |            |        |  |
| BKAD (BKAD)                                             | □ Arcserve Backup 37m チェー v ジョブ展歴 > アクティビティ ログ > 転送ログ >                    |                            |                       |                            |                                        |                                             |                    |                                                  |                                                 |               |           |            |        |  |
| <b>CE BKAD</b>                                          | 表示するジョブのステークス:                                                             |                            |                       | 図70%のW 図以例                 | ◎本-ルド(日)                               | ■ ターゲットの時期中XW ■ 歴史済み                        |                    | 更新                                               |                                                 |               |           |            |        |  |
|                                                         | ジョブ名                                                                       | バックアッニ △ ジョブ番号 ジョブ ID      |                       |                            | ステータス                                  | 実行時刻                                        |                    | ジョブの理想                                           | 前回の結果                                           | 処理量(MB) 经退時間  | MB/       | ファイル総数 所有者 |        |  |
|                                                         | <b>Coracle</b>                                                             | <b>BKAD</b>                | $\mathbf{z}$          | 940                        | ■ 87                                   | <即実行>                                       |                    | パックアップ                                           | 9.57                                            |               |           |            | caroot |  |
|                                                         | 图 リストア 日付: 2023-10-30                                                      | <b>BKAD</b>                | $\mathbf{a}$          | 945                        | $\triangleright$ 777 0                 |                                             | ファイルをリストアしていま リストア |                                                  |                                                 | 600.31 MB 38% | occurs MB | $\Omega$   | caroot |  |
|                                                         | ●データベース保護ジョブ<br><b>Coraclevip</b>                                          | <b>BKAD</b><br><b>BKAD</b> | $\overline{3}$<br>- 5 | 938                        | ■ ホールド<br>$\mathbf{H}$ $\pi$ - $\mu$ F | 2023/09/21 11:00<br>2023/10/26 18:27        |                    | パックアップ(ローテーション)<br>パックアップ                        | $Q \pm 7$                                       |               |           |            | caroot |  |
|                                                         |                                                                            |                            |                       |                            |                                        |                                             |                    |                                                  |                                                 |               |           |            |        |  |
|                                                         |                                                                            |                            |                       |                            |                                        |                                             |                    |                                                  |                                                 |               |           |            |        |  |
|                                                         |                                                                            |                            |                       |                            |                                        |                                             |                    |                                                  |                                                 |               |           |            |        |  |
|                                                         | ジョブの所有者                                                                    |                            |                       |                            |                                        |                                             |                    |                                                  | careet                                          |               |           |            |        |  |
|                                                         | 所有者パスワード                                                                   |                            |                       |                            |                                        |                                             |                    |                                                  | <b>ASARAAAAAAAAAA</b>                           |               |           |            |        |  |
|                                                         | ドメイン名                                                                      |                            |                       |                            |                                        |                                             |                    |                                                  | <b>BKAD</b>                                     |               |           |            |        |  |
|                                                         | ソースターゲット                                                                   |                            |                       |                            |                                        |                                             |                    |                                                  |                                                 |               |           |            |        |  |
|                                                         | の事だメディア家                                                                   |                            |                       |                            |                                        |                                             |                    |                                                  |                                                 |               |           |            |        |  |
|                                                         | メディア名                                                                      |                            |                       |                            |                                        |                                             |                    |                                                  | SAMPLE                                          |               |           |            |        |  |
|                                                         | シーケンス番号                                                                    |                            |                       |                            |                                        |                                             |                    |                                                  | $\mathbf{r}$                                    |               |           |            |        |  |
|                                                         | メディア ID                                                                    |                            |                       |                            |                                        |                                             |                    |                                                  | bhao                                            |               |           |            |        |  |
|                                                         | デスティネーション ターゲット                                                            |                            |                       |                            |                                        |                                             |                    |                                                  |                                                 |               |           |            |        |  |
|                                                         | <b>NEKOS</b>                                                               |                            |                       |                            |                                        |                                             |                    |                                                  | Windows システムマシン                                 |               |           |            |        |  |
|                                                         | スケジュール                                                                     |                            |                       |                            |                                        |                                             |                    |                                                  |                                                 |               |           |            |        |  |
| サポート                                                    | 100215<br>ジョブのサブミット日時                                                      |                            |                       |                            |                                        |                                             |                    |                                                  | 23/10/30 13:41                                  |               |           |            |        |  |

**図 6 リストアジョブの開始**

リストアジョブの実行が成功すると[、図](#page-10-0) 7 の画面のように前回の結果の箇所が完了と表示 されます。

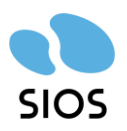

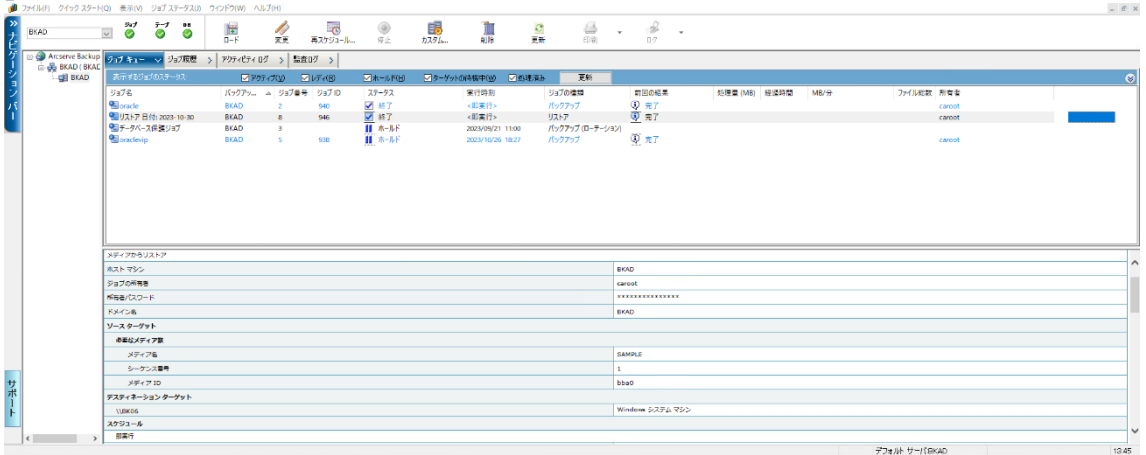

#### <span id="page-10-0"></span>**図 7 リストアジョブの完了**

以上の手順で Arcserve Backup を使って LifeKeeper for Windows のクラスターノード の共有領域にリストアできます。共有領域にリストア後、Oracle の動作確認が取れたら、 LifeKeeper を起動し、LifeKeeper の監視処理を再開します。LifeKeeper は以下のコマン ドで起動できます。

#稼働系で LifeKeeper の起動コマンドが配置されているディレクトリに移動 cd %LKBIN%

#稼働系で LifeKeeper の起動コマンドの実行 lkstart

Agent for Oracle によるリストアの詳しい手順は以下のドキュメントでガイドされていま すので、合わせてご参照ください。

Agent for Oracle Arcserve® Backup for Windows 19.0 [https://documentation.arcserve.com/Arcserve-](https://documentation.arcserve.com/Arcserve-Backup/Available/19.0/JPN/Bookshelf_Files/PDF/AB_ORACLE_W_JPN.pdf)[Backup/Available/19.0/JPN/Bookshelf\\_Files/PDF/AB\\_ORACLE\\_W\\_JPN.pdf](https://documentation.arcserve.com/Arcserve-Backup/Available/19.0/JPN/Bookshelf_Files/PDF/AB_ORACLE_W_JPN.pdf)

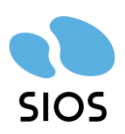

<span id="page-11-0"></span>5 製品情報とお問い合せ先

## 5.1 製品情報

<span id="page-11-1"></span>LifeKeeper for Windows テクニカルドキュメンテーション <http://jpdocs.us.sios.com/> https://docs.us.sios.com/sps/8.9.2/ja/topic/sios-protection-suite-for-windowstechnical-documentation

LifeKeeper /DataKeeper ユーザーポータル <https://lkdkuserportal.sios.jp/hc/ja>

Arcserve Backup 19.0 マニュアル [https://documentation.arcserve.com/Arcserve-](https://documentation.arcserve.com/Arcserve-Backup/Available/19.0/JPN/bookshelf.html)[Backup/Available/19.0/JPN/bookshelf.html](https://documentation.arcserve.com/Arcserve-Backup/Available/19.0/JPN/bookshelf.html)

Agent for Oracle Arcserve® Backup for Windows 19.0 [https://documentation.arcserve.com/Arcserve-](https://documentation.arcserve.com/Arcserve-Backup/Available/19.0/JPN/Bookshelf_Files/PDF/AB_ORACLE_W_JPN.pdf)[Backup/Available/19.0/JPN/Bookshelf\\_Files/PDF/AB\\_ORACLE\\_W\\_JPN.pdf](https://documentation.arcserve.com/Arcserve-Backup/Available/19.0/JPN/Bookshelf_Files/PDF/AB_ORACLE_W_JPN.pdf)

Arcserve カタログセンター

<https://www.arcserve.com/jp/jp-resources/catalog-center>

<span id="page-11-2"></span>5.2 お問い合わせ先 LifeKeeper 製品の導入を検討中のお客様 [https://mk.sios.jp/BC\\_Web\\_Free-entry\\_Inquiry.html](https://mk.sios.jp/BC_Web_Free-entry_Inquiry.html)

LifeKeeper 製品をご購入済みのお客様 <https://bccs.sios.jp/contact/index.html#lifekeeper>

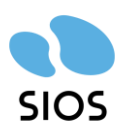

- <span id="page-12-0"></span>6 免責事項
- 書に記載された情報は予告なしに変更、削除される場合があります。最新のものをご 確認ください。
- ⚫ 本書に記載された情報は、全て慎重に作成され、記載されていますが、本書をもっ て、その妥当性や正確性についていかなる種類の保証もするものではありません。
- 本書に含まれた誤りに起因して、本書の利用者に生じた損害については、サイオステ クノロジー株式会社は一切の責任を負うものではありません。
- ⚫ 第三者による本書の記載事項の変更、削除、ホームページ及び本書等に対する不正な アクセス、その他第三者の行為により本書の利用者に生じた一切の損害について、サ イオステクノロジー株式会社は一切の責任を負うものではありません。
- システム障害などの原因によりメールフォームからのお問い合せが届かず、または延 着する場合がありますので、あらかじめご了承ください。お問い合せの不着及び延着 に関し、サイオステクノロジー株式会社は一切の責任を負うものではありません。

#### **【著作権】**

本書に記載されているコンテンツ(情報・資料・画像等種類を問わず)に関する知的財産 権は、サイオステクノロジー株式会社に帰属します。その全部、一部を問わず、サイオス テクノロジー株式会社の許可なく本書を複製、転用、転載、公衆への送信、販売、翻案そ の他の二次利用をすることはいずれも禁止されます。またコンテンツの改変、削除につい ても一切認められません。